## Quick Start Guide TM **600M**

## **For networks with a DHCP server:** *expansion bus power injectors may be required.*

**1.** Connect X-600M to local network using an Ethernet Cable

**2.** AFTER the network is connected, apply power (See wiring diagram top-right)

**3.** Wait about 10 seconds and enter http://x600.local/setup.html into the address bar of your browser

**4.** Enter the username (admin) and password (webrelay)

**5.** Click on the **Network** setup pages

and change the IP address to the desired setting

## **For networks without a DHCP server or for direct connection to computer** *(no Ethernet switch)***:**

*Make sure nothing on your network is using the IP address 192.168.1.2 or 192.168.1.10 before proceeding. Alternatively,*  for the initial setup you can connect a cable between the *X-600M and your computer (without connecting to the network)*

**1.** Apply power to the X-600M (See wiring diagram top-right).

**2.** Wait 10 seconds and connect the Ethernet cable to the X-600M and your network/computer

**3.** Change the IP address on your computer to 192.168.1.10

**4.** Enter http://192.168.1.2/setup.html into the address bar of your browser.

**5.** Enter the username (admin) and password (webrelay)

**6.** Click on the **Network** setup pages and change the IP address to the desired setting.

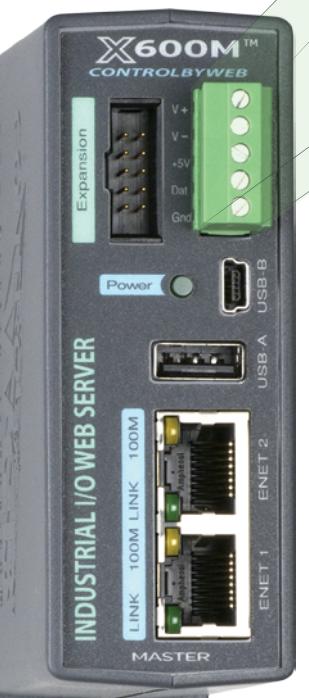

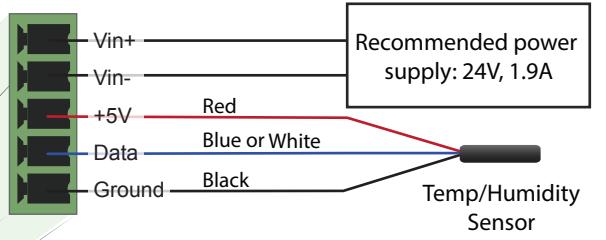

*Warning: The maximum number of attached expansion modules is determined by power supply voltage, power supply current, and type of modules attached. For some installations, additional power supplies and* 

## **How the X-600 Series differs from other ControlByWeb Products**

The X-600 series is a powerful product line with limitless possibilities. It has many features similar to other ControlByWeb devices, but it also has many new features which makes set up slightly different than other ControlByWeb products. Some of those differences are as follows:

First, the "Control Page" which displays relays, inputs, and sensors on our other ControlByWeb products is called a "Dashboard" on the X-600M. You can set up multiple dashboards on the X-600M.

Second, by default, when you go to the control page on our other ControlByWeb products you will immediately see all of the I/O for that device (without doing any setup). Since the X-600M is modular and can be expanded, the I/O needs to be set up before it will be displayed. The process is to first set up devices that are connected to the X-600M, then set up I/O for each device, and then finally set up dashboards to display the I/O.

Third, the logic in the X-600M is split into events and actions. Events are something that happens (e.g. an input goes high, a temperature value falls, or the current time now matches an alarm time). Actions are something that you would like to happen when an event occurs (e.g. Turn on a relay, or send out an email message). To perform an action, first create an event, and then create an action based upon that event.

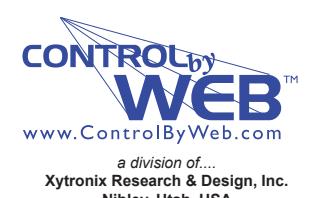

**Full users manual available at: http://www.ControlByWeb.com** For technical support, email questions to: support@ControlByWeb.com